## FA計測PC技術情報

## **ハードウェアRAIDモデル/RAIDステータス確認方法**

弊社PC/ハードウェアRAIDモデルでのRAIDステータス確認は添付のソフトウェア上でご確認頂くことができます。 ※Windows 7の場合は、右クリックでメニューのプロパティから管理者として実行をご選択ください。

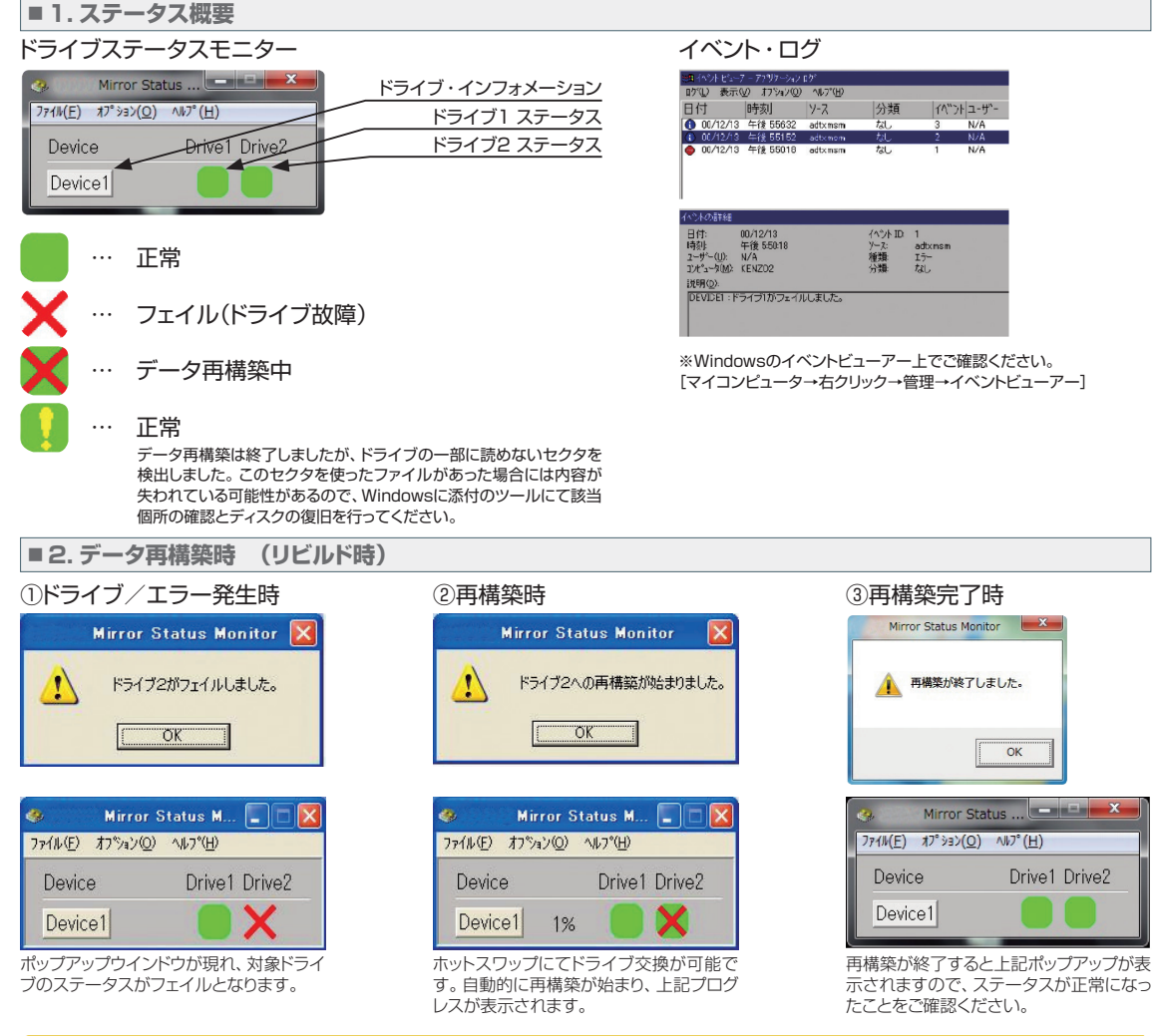

## **Windows XP マルチランゲージモデルの言語設定について**

## ・初期言語設定は英語です。その他下記の32言語を選択できます。

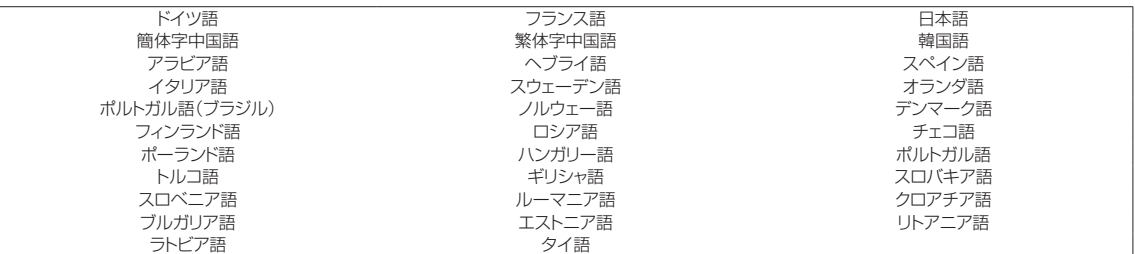

・マルチランゲージモデルの言語設定は下記設定で行うことができます。

1)「Control Panel」内の「Date,Time,Language,and Regional Options」を選択

2)「Languages」タブを選択

3)「Languages used in menus and dialogs」設定項目「English」を任意の言語に変更(例:「日本語」)

設定後、すぐに反映されません。再ログインの後、設定が反映されます。

フルカスタム PC

小型PC 中型PC (ATXサイズ) 19インチ .<br>ラックマウント PC

2012.9